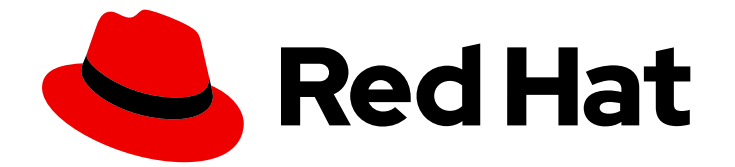

# Red Hat Data Grid 8.1

# Data Grid Spring Boot スターター

SpringBoot プロジェクトでの Data Grid の使用

Last Updated: 2023-12-15

SpringBoot プロジェクトでの Data Grid の使用

# 法律上の通知

Copyright © 2023 Red Hat, Inc.

The text of and illustrations in this document are licensed by Red Hat under a Creative Commons Attribution–Share Alike 3.0 Unported license ("CC-BY-SA"). An explanation of CC-BY-SA is available at

http://creativecommons.org/licenses/by-sa/3.0/

. In accordance with CC-BY-SA, if you distribute this document or an adaptation of it, you must provide the URL for the original version.

Red Hat, as the licensor of this document, waives the right to enforce, and agrees not to assert, Section 4d of CC-BY-SA to the fullest extent permitted by applicable law.

Red Hat, Red Hat Enterprise Linux, the Shadowman logo, the Red Hat logo, JBoss, OpenShift, Fedora, the Infinity logo, and RHCE are trademarks of Red Hat, Inc., registered in the United States and other countries.

Linux ® is the registered trademark of Linus Torvalds in the United States and other countries.

Java ® is a registered trademark of Oracle and/or its affiliates.

XFS ® is a trademark of Silicon Graphics International Corp. or its subsidiaries in the United States and/or other countries.

MySQL<sup>®</sup> is a registered trademark of MySQL AB in the United States, the European Union and other countries.

Node.js ® is an official trademark of Joyent. Red Hat is not formally related to or endorsed by the official Joyent Node.js open source or commercial project.

The OpenStack ® Word Mark and OpenStack logo are either registered trademarks/service marks or trademarks/service marks of the OpenStack Foundation, in the United States and other countries and are used with the OpenStack Foundation's permission. We are not affiliated with, endorsed or sponsored by the OpenStack Foundation, or the OpenStack community.

All other trademarks are the property of their respective owners.

### 概要

Spring Boot プロジェクトが Data Grid とシームレスに対話するために必要なすべてを含む一連の 管理された推移的な依存関係を使用して、Spring Boot プロジェクトをすばやく起動して実行しま す。Data Grid Spring Boot スターターは、Spring Boot を開始するための便利な方法を提供します が、オプションであることに注意してください。必要な依存関係を追加するだけで、Spring Boot で Data Grid を使用できます。

# 目次

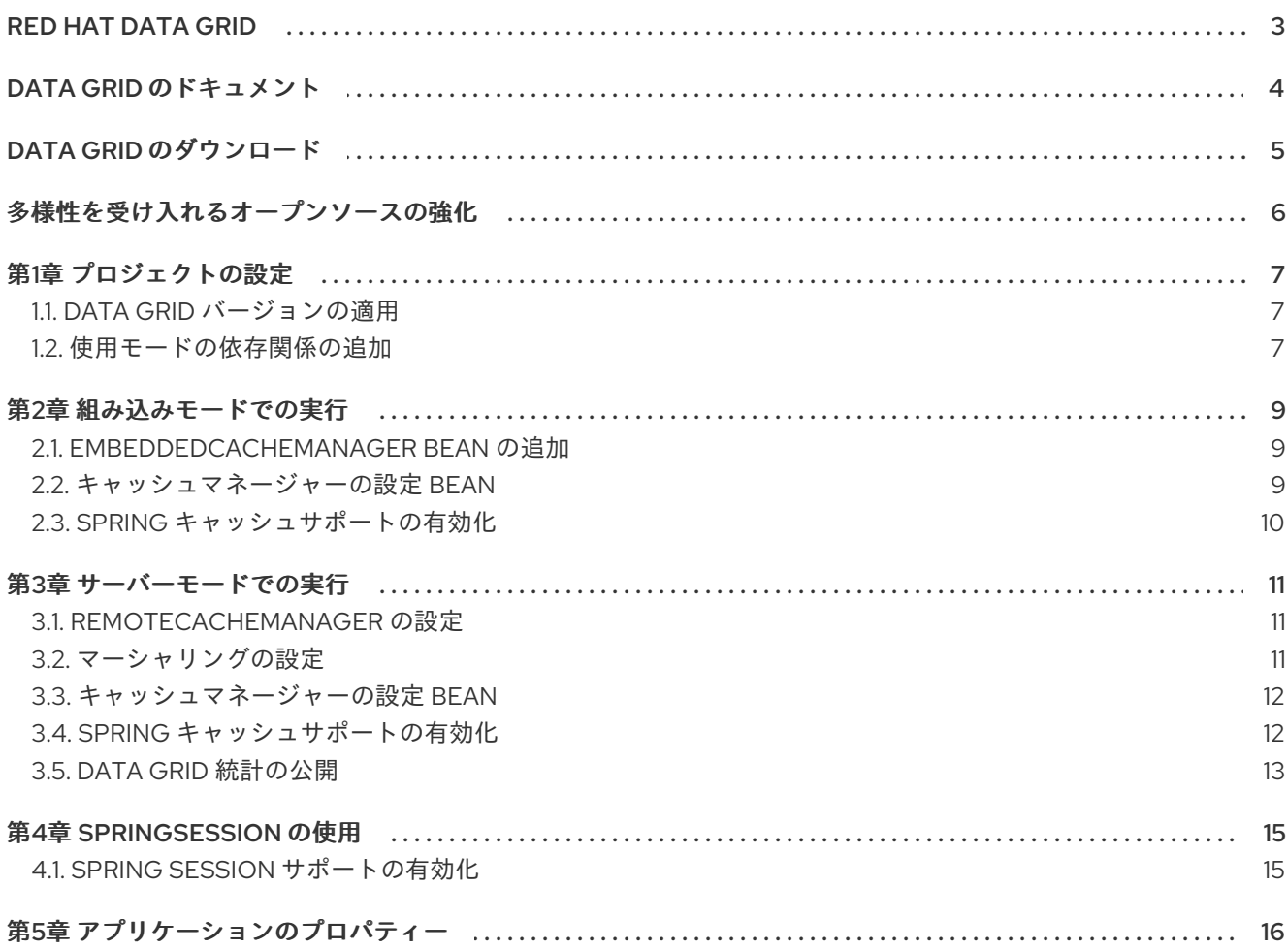

# RED HAT DATA GRID

<span id="page-6-0"></span>Data Grid は、高性能の分散型インメモリーデータストアです。

#### スキーマレスデータ構造

さまざまなオブジェクトをキーと値のペアとして格納する柔軟性があります。

#### グリッドベースのデータストレージ

クラスター間でデータを分散および複製するように設計されています。 エラスティックスケーリング

サービスを中断することなく、ノードの数を動的に調整して要件を満たします。

#### データの相互運用性

さまざまなエンドポイントからグリッド内のデータを保存、取得、およびクエリーします。

# DATA GRID のドキュメント

<span id="page-7-0"></span>Data Grid のドキュメントは、Red Hat カスタマーポータルで入手できます。

- Data Grid 8.1 [ドキュメント](https://access.redhat.com/documentation/ja-jp/red_hat_data_grid/)
- Data Grid 8.1 [コンポーネントの詳細](https://access.redhat.com/articles/4933371)
- Data Grid 8.1 [でサポートされる設定](https://access.redhat.com/articles/4933551)
- Data Grid 8 [機能のサポート](https://access.redhat.com/articles/5637681)
- Data Grid [で非推奨の機能](https://access.redhat.com/articles/5643591)

# DATA GRID のダウンロード

<span id="page-8-0"></span>Red Hat カスタマーポータルで Data Grid Software [Downloads](https://access.redhat.com/jbossnetwork/restricted/listSoftware.html?product=data.grid&downloadType=distributions) にアクセスします。

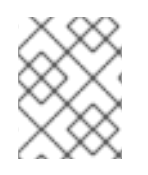

## 注記

Data Grid ソフトウェアにアクセスしてダウンロードするには、Red Hat アカウントが必 要です。

# 多様性を受け入れるオープンソースの強化

<span id="page-9-0"></span>Red Hat では、コード、ドキュメント、Web プロパティーにおける配慮に欠ける用語の置き換えに取り 組んでいます。まずは、マスター (master)、スレーブ (slave)、ブラックリスト (blacklist)、ホワイトリ スト (whitelist) の 4 つの用語の置き換えから始めます。この取り組みは膨大な作業を要するため、今後 [の複数のリリースで段階的に用語の置き換えを実施して参ります。詳細は、弊社](https://www.redhat.com/en/blog/making-open-source-more-inclusive-eradicating-problematic-language) の CTO、Chris Wright のメッセージ を参照してください。

# 第1章 プロジェクトの設定

<span id="page-10-0"></span>Data Grid Spring Boot スターターの依存関係をプロジェクトに追加します。

#### <span id="page-10-1"></span>1.1. DATA GRID バージョンの適用

このスターターは、高レベルの API を使用して、Data Grid のメジャーバージョン間の互換性を確保し ます。ただし、**infinispan-bom** モジュールを使用して特定のバージョンの Data Grid を適用できます。

以下のように、スターターの依存関係の前に、**pom.xml** ファイルに **infinispan-bom** を追加します。

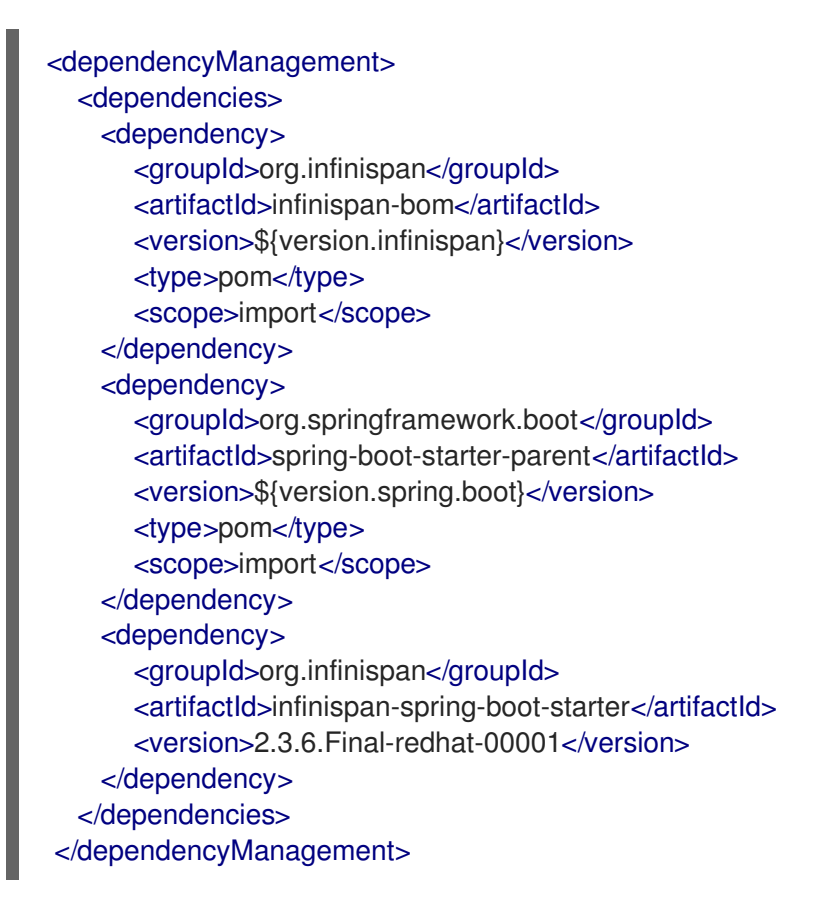

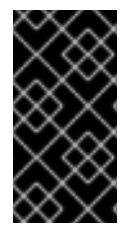

#### 重要

Data Grid Spring Boot スターターは、Red Hat OpenShift Application Runtimes などの 他のプロジェクトとは異なる Spring Boot バージョンを使用します。他のプロジェクト と互換性を確保するために特定の Spring Boot バージョンを使用する場合は、プロジェ クトに正しい依存関係を追加する必要があります。

#### <span id="page-10-2"></span>1.2. 使用モードの依存関係の追加

Data Grid は、使用モードごとに異なる依存関係を提供します。次のいずれかを **pom.xml** ファイルに追 加します。

#### 組み込みモード

<dependency> <groupId>org.infinispan</groupId> <artifactId>infinispan-spring-boot-starter-embedded</artifactId>

<version>2.3.6.Final-redhat-00001</version> </dependency>

#### リモートクライアント/サーバーモード

<dependency> <groupId>org.infinispan</groupId> <artifactId>infinispan-spring-boot-starter-remote</artifactId> <version>2.3.6.Final-redhat-00001</version> </dependency>

# 第2章 組み込みモードでの実行

<span id="page-12-0"></span>インメモリーデータストレージ用に、プロジェクトに Data Grid ライブラリーを埋め込みます。

#### <span id="page-12-1"></span>2.1. EMBEDDEDCACHEMANAGER BEAN の追加

- 1. **infinispan-spring-boot-starter-embedded** をプロジェクトのクラスパスに追加して、組み込み モードを有効にします。 このスターターは、デフォルトでクラスパス上の **infinispan-spring-boot-starter-remote** で、 リモートクライアント/サーバーモードで動作します。
- 2. 次の例のように、Spring の **@Autowired** アノテーションを使用して、Java 設定クラスに **EmbeddedCacheManagerBean** を含めます。

private final EmbeddedCacheManager cacheManager;

@Autowired public YourClassName(EmbeddedCacheManager cacheManager) { this.cacheManager = cacheManager; }

これで、組み込みモードで Data Grid を使用できるようになりました。以下は簡単な例です。

cacheManager.getCache("testCache").put("testKey", "testValue"); System.out.println("Received value from cache: " + cacheManager.getCache("testCache").get("testKey"));

### <span id="page-12-2"></span>2.2. キャッシュマネージャーの設定 BEAN

次の設定 Bean を使用してキャッシュマネージャーをカスタマイズできます。

- **InfinispanGlobalConfigurer**
- **InfinispanCacheConfigurer**
- **Configuration**
- **InfinispanConfigurationCustomizer**
- **InfinispanGlobalConfigurationCustomizer**

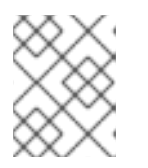

#### 注記

**InfinispanGlobalConfigurerBean** は1つしか作成できません。ただし、他の Bean を使用して複数の設定を作成できます。

#### InfinispanCacheConfigurer Bean

@Bean public InfinispanCacheConfigurer cacheConfigurer() { return manager -> { final Configuration ispnConfig = new ConfigurationBuilder() .clustering()

```
設定 Bean
                 .cacheMode(CacheMode.LOCAL)
                 .build();
    manager.defineConfiguration("local-sync-config", ispnConfig);
   };
   }
```

```
次のように、設定するキャッシュに Bean 名をリンクします。
```

```
@Bean(name = "small-cache")public org.infinispan.configuration.cache.Configuration smallCache() {
  return new ConfigurationBuilder()
     .read(baseCache)
     .memory().size(1000L)
     .memory().evictionType(EvictionType.COUNT)
     .build();
}
@Bean(name = "large-cache")
public org.infinispan.configuration.cache.Configuration largeCache() {
  return new ConfigurationBuilder()
     .read(baseCache)
     .memory().size(2000L)
     .build();
}
```
#### カスタマイザー Bean

```
@Bean
public InfinispanGlobalConfigurationCustomizer globalCustomizer() {
 return builder -> builder.transport().clusterName(CLUSTER_NAME);
}
@Bean
public InfinispanConfigurationCustomizer configurationCustomizer() {
 return builder -> builder.memory().evictionType(EvictionType.COUNT);
}
```
## <span id="page-13-0"></span>2.3. SPRING キャッシュサポートの有効化

**@EnableCaching** アノテーションをアプリケーションに追加し、Spring Cache のサポートを有効にし ます。

このスターターが **EmbeddedCacheManager** Bean を検出すると、[Spring](https://docs.spring.io/spring/docs/current/spring-framework-reference/html/cache.html) Cache の実装を提供する新 しい **SpringEmbeddedCacheManager** をインスタンス化します。

# 第3章 サーバーモードでの実行

<span id="page-14-0"></span>カスタム TCP バイナリーワイヤプロトコルである Hot Rod を使用して、リモートの Data Grid クラス ターからデータを保存および取得します。

### <span id="page-14-1"></span>3.1. REMOTECACHEMANAGER の設定

1. スターターが **RemoteCacheManager** Bean を作成できるように Data Grid サーバーの場所を指 定します。

スターターは最初に **hotrod-client.properties** でサーバーの場所を見つけ、次に **application.properties** から検索しようとします。

2. Spring **@Autowired** アノテーションを使用して、独自のカスタムキャッシュマネージャークラ スをアプリケーションに含めます。

private final RemoteCacheManager cacheManager;

@Autowired public YourClassName(RemoteCacheManager cacheManager) { this.cacheManager = cacheManager; }

#### Hot Rod クライアントプロパティー

以下のように、クラスパスの **hotrod-client.properties** でクライアント設定を指定します。

# List Infinispan or Data Grid servers by IP address or hostname at port 11222. infinispan.client.hotrod.server\_list=127.0.0.1:6667

詳細は、[org.infinispan.client.hotrod.configuration](https://access.redhat.com/webassets/avalon/d/red-hat-data-grid/8.1/api/org/infinispan/client/hotrod/configuration/package-summary.html) を参照してください。

#### Application properties

[2](#page-14-4)

**application.properties** [を使用してプロジェクトを設定します。詳細は、アプリケーションプロパ](#page-19-1) ティー を参照してください。

### <span id="page-14-2"></span>3.2. マーシャリングの設定

Java シリアライゼーションを使用してオブジェクトをマーシャリングするように Data Grid サーバーを 設定します。

デフォルトでは、Data Grid サーバーは ProtoStream シリアライゼーションライブラリーをデフォルト のマーシャラーとして使用します。ただし、ProtoStream マーシャラーは Spring 統合ではサポートさ れません。このため、Java Serialization Marshaller を使用する必要があります。

**application.properties** で以下のプロパティーを指定します。

<span id="page-14-3"></span>infinispan.remote.marshaller=org.infinispan.commons.marshall.JavaSerializationMarshaller **1**

<span id="page-14-4"></span>infinispan.remote.java-serial-whitelist=your\_marshalled\_beans\_package.\* **2** 

[1](#page-14-3) Java Serialization Marshaller を使用します。

クラスをシリアル化ホワイトリストに追加して、Data Grid がオブジェクトをマーシャリングでき るようにします。完全修飾クラス名のコンマ区切りリストまたはクラスを照合するための正規表現 <u>なようにします。元エ</u>形師クラスロンコスキビカテナストまたはメラスと派自するための正規表現 を指定できます。

# <span id="page-15-0"></span>3.3. キャッシュマネージャーの設定 BEAN

次の設定 Bean を使用してキャッシュマネージャーをカスタマイズします。

- **InfinispanRemoteConfigurer**
- **Configuration**
- **InfinispanRemoteCacheCustomizer**

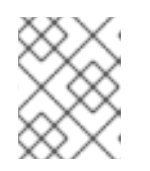

注記

**InfinispanRemoteConfigurerBean** は1つしか作成できません。ただし、他の Bean を使用して複数の設定を作成できます。

#### InfinispanRemoteConfigurer Bean

```
@Bean
public InfinispanRemoteConfigurer infinispanRemoteConfigurer() {
  return () -> new ConfigurationBuilder()
     .addServer()
     .host("127.0.0.1")
     .port(12345)
     .build();
}
```
#### 設定 Bean

```
@Bean
public org.infinispan.client.hotrod.configuration.Configuration customConfiguration() {
  new ConfigurationBuilder()
     .addServer()
     .host("127.0.0.1")
     .port(12345)
     .build();
}
```
#### InfinispanRemoteCacheCustomizer Bean

```
@Bean
public InfinispanRemoteCacheCustomizer customizer() {
  return b -> b.tcpKeepAlive(false);
}
```
ヒント

**@Ordered** アノテーションを使用して、カスタマイザーを特定の順序で適用します。

### <span id="page-15-1"></span>3.4. SPRING キャッシュサポートの有効化

**@EnableCaching** アノテーションをアプリケーションに追加し、Spring Cache のサポートを有効にし ます。

Data Grid スターターが **RemoteCacheManager** Bean を検出すると、[Spring](https://docs.spring.io/spring/docs/current/spring-framework-reference/html/cache.html) Cache の実装を提供する 新しい **SpringRemoteCacheManager** をインスタンス化します。

#### <span id="page-16-0"></span>3.5. DATA GRID 統計の公開

Data Grid は、Spring Boot Actuator をサポートして、キャッシュ統計をメトリックとして公開しま す。

Actuator を使用するには、以下を **pom.xml** ファイルに追加します。

```
<dependency>
 <groupId>org.springframework.boot</groupId>
 <artifactId>spring-boot-starter-actuator</artifactId>
 <version>${version.spring.boot}</version>
</dependency>
<dependency>
```

```
<groupId>org.springframework.boot</groupId>
 <artifactId>spring-boot-starter-web</artifactId>
 <version>${version.spring.boot}</version>
</dependency>
```
続いて、プログラムまたは宣言を使用して、適切なキャッシュインスタンスの統計を有効にする必要が あります。

#### プログラムで

```
@Bean
public InfinispanCacheConfigurer cacheConfigurer() {
 return cacheManager -> {
   final org.infinispan.configuration.cache.Configuration config =
      new ConfigurationBuilder()
          .jmxStatistics().enable()
          .build();
   cacheManager.defineConfiguration("my-cache", config);
 };
}
```
#### 宣言

<local-cache name="my-cache" statistics="true"/>

Spring Boot Actuator レジストリーは、アプリケーションの起動時にキャッシュインスタンスをバイン ドします。キャッシュを動的に作成する場合は、次のように、 **CacheMetricsRegistrarBean** を使用し てキャッシュを Actuator レジストリーにバインドする必要があります。

@Autowire CacheMetricsRegistrar cacheMetricsRegistrar;

@Autowire

CacheManager cacheManager;

...

cacheMetricsRegistrar.bindCacheToRegistry(cacheManager.getCache("my-cache"));

# 第4章 SPRINGSESSION の使用

# <span id="page-18-1"></span><span id="page-18-0"></span>4.1. SPRING SESSION サポートの有効化

Data Grid Spring Session サポートは **SpringRemoteCacheManager** と **SpringEmbeddedCacheManager** をもとに構築されます。このスターターはは、デフォルトでこれら の Bean を生成します。

プロジェクトで Spring Session を使用するには、以下を実行します。

- 1. このスターターをプロジェクトに追加します。
- 2. Spring Session をクラスパスに追加します。
- 3. 次のアノテーションを設定に追加します。
	- **@EnableCaching**
	- **@EnableInfinispanRemoteHttpSession**
	- **@EnableInfinispanEmbeddedHttpSession**

# 第5章 アプリケーションのプロパティー

<span id="page-19-1"></span><span id="page-19-0"></span>**application.properties** または **application.yaml** を使用してプロジェクトを設定します。

# List Infinispan or Data Grid servers by IP address or hostname at port 11222. infinispan.remote.server-list=127.0.0.1:11222 # # Embedded Properties - Uncomment properties to use them. # # Enables embedded capabilities in your application. # Values are true (default) or false. #infinispan.embedded.enabled = # Sets the Spring state machine ID. #infinispan.embedded.machineId = # Sets the name of the embedded cluster. #infinispan.embedded.clusterName = # Specifies a XML configuration file that takes priority over the global # configuration bean or any configuration customizer. #infinispan.embedded.configXml = # # Server Properties - Uncomment properties to use them. # # Specifies a custom filename for Hot Rod client properties. #infinispan.remote.clientProperties = # Enables remote server connections. # Values are true (default) or false. #infinispan.remote.enabled = # Defines a comma-separated list of servers in this format: # `host1[:port],host2[:port]`. #infinispan.remote.serverList = # Sets a timeout value, in milliseconds, for socket connections. #infinispan.remote.socketTimeout = # Sets a timeout value for initializing connections with servers. #infinispan.remote.connectTimeout = # Sets the maximum number of attempts to connect to servers. #infinispan.remote.maxRetries =

# Specifies the marshaller to use. #infinispan.remote.marshaller =

# Adds your classes to the serialization whitelist. #infinispan.remote.java-serial-whitelist=